#### **BAB IV**

## **IMPLEMENTASI SISTEM**

#### **4.1 Implementasi Basis Data**

*MySQL* menggunakan bahasa pemrograman *PHP* merupakan perangkat lunak pengolah database yang digunakan untuk mengimplementasikan database. Berikutnya adalah tabel yang dimasukkan ke dalam kumpulan data dalam aplikasi ini:

#### **4.1.1 Tabel Inventaris**

Tabel inventaris mempunyai 17 field yaitu, inventaris\_id, sebagai *auto\_increment,* inventaris\_kategori\_id, inventaris\_nama, inventaris\_pengadaan, inventaris\_jumlah\_awal, inventaris\_stok, inventaris\_rusak, inventaris\_hilang, inventaris\_satuan\_id, inventaris\_harga\_sewa, inventaris\_deskripsi, inventaris\_ketentuan, inventaris\_gambar, inventaris\_ket, inventaris\_denda, inventaris\_denda\_hilang, inventaris\_denda\_rusak. Berikut tampilan *database* dari tabel inventaris.

|     | ٠              | Nama                    | Jenie    | Penyortiran                     | Atribut Tak Ternilai Bawaan Komentar Ekstra |                  |  | Tindakan                               |
|-----|----------------|-------------------------|----------|---------------------------------|---------------------------------------------|------------------|--|----------------------------------------|
| o.  |                | inventaris id           | in(11)   |                                 | Tidak                                       | Tidak ada        |  | AUTO INCREMENT Ubeli & Hapus = Lainnya |
|     | ż              | inventaris kategori id  | mictry   |                                 | Tickk                                       | Tidak ada        |  | Ubah & Hapes = Laisova                 |
| n   |                | inventaris nama         |          | varchar(55) utilimo4 genural ci | Tidak.                                      | Titlok sala      |  | Uteh & Hagos = Lainnya                 |
|     |                | inventaris pengadaan    | dale.    |                                 | Tidak                                       | Turch info.      |  | - Dah - Happa - Lainnya                |
|     |                | inventaris jumlah awal  | 100(11)  |                                 | <b>Tidak</b>                                | 76336.2001       |  | √ Dailr → Hases → Fairnya              |
|     | 6              | inventaris stok         | 画(打)     |                                 | Ticksk <sup>2</sup>                         | Tidak ada        |  | liten Hagua = lainnya                  |
| а   |                | inventaris rusak        | in211)   |                                 | Ye.                                         | NOLL             |  | Ubah & Hapus - Lainnya                 |
| œ   | 8              | Inventaris hilang       | inK11)   |                                 | Yu.                                         | NOLL-            |  | Useli & Hapos = Lainnya                |
| Ð.  | G              | inventaris satuan id    | ing11)   |                                 | Tidak.                                      | Tidak ada        |  | Ubah & Hapus > Lainnya                 |
| - 1 | 10             | inventaris harga sewa   | 2012/01/ |                                 | Tickek.                                     | Texak ada        |  | / Daily & Hagan ye Lamuya              |
| 耳   | 31             | inventaris deskripsi    | f(z)     | uramod general of               | Tidak.                                      | Telek ada        |  | <b>Heat is Hapes * Lainnya</b>         |
| Пī  | $12 - 12$      | inventaris ketentuan    | TEM.     | unitmod, general to             | Tidak.                                      | Texas ada        |  | Bah Haben = arnya                      |
| 訂   | $13$           | Inventaris gambar       | test.    | urstmod general ci-             | TESSK:                                      | Track and        |  | Usah is Hacus = Lamnya                 |
|     | 11             | inventaris ket          | text.    | undmot general co               | <b>Idak</b>                                 | <b>Lidek ada</b> |  | Ubah B Hapus = Lamnya                  |
| o.  | 1 <sub>0</sub> | Inventarle_denda        | im(11)   |                                 | Tdak                                        | lidak ada        |  | Ubah & Hapus > Lamnya                  |
| D.  | 316            | inventaria denda hilang |          | varchart65) un8m54 general ci   | Ye.                                         | e                |  | Ubah & Hapus . Lamnya                  |
| a.  | 17             | inventaris denda rusak  | im(t)    |                                 | Ye.                                         | <b>NALL</b>      |  | Ubah & Hapus w Lainnya                 |

Gambar 4.1 Tabel Inventaris

#### **4.1.2 Tabel Pinjam**

Tabel pinjam mempunyai 25 *field,* yaitu pinjam\_id, sebagai *auto increment*, pinjam\_inventaris\_id, pinjam\_*user*\_id, pinjam\_jumlah, pinjam\_barang\_kembali, pinjam\_barang\_rusak,pinjam\_barang\_hilang,pinjam\_dari\_tanggal,pinjam\_hingga \_tanggal,pinjam\_harga,pinjam\_status,pinjam\_tanggal\_pengajuan,pinjam\_expired, pinjam\_denda,pinjam\_denda\_hilang,pinjam\_denda\_rusak,pinjam\_tanggal\_kembal i,pinjam\_jumlah\_transfer,pinjam\_bukti\_transfer,pinjam\_sisa\_bayar,pinjam\_bayar \_pinjaman,pinjam\_sisa\_bayar\_pinjaman,pinjam\_status\_bayar\_pinjaman. Berikut tampilan database dari tabel pinjam.

|    | #              | Nama                                                        | Jenis   | Penyortiran                    | Atribut Tak Ternilai Bawaan Komentar Ekstra |             |                                                     | Tindakan |                                                                     |
|----|----------------|-------------------------------------------------------------|---------|--------------------------------|---------------------------------------------|-------------|-----------------------------------------------------|----------|---------------------------------------------------------------------|
| o  | 1              | pinjam_id                                                   | int(11) |                                | Tidak                                       | Tidak ada   | AUTO_INCREMENT <i>Ubah</i> ● Hapus <b>▼</b> Lainnya |          |                                                                     |
| io | $\overline{2}$ | pinjam_inventaris_id                                        | m(11)   |                                | Tidak                                       | Tidak ada   |                                                     |          | Ubah Hapus v Lainnya                                                |
| n  | 3              | pinjam_user_id                                              | int(11) |                                | Tidak                                       | Tidek ada   |                                                     |          | Ubah Hapus v Lainnya                                                |
| o  | 4              | pinjam_jumlah                                               | int(11) |                                | Tidak                                       | Tidak ada   |                                                     |          | Ubah Hapus v Lainnya                                                |
| o  | 5              | pinjam_barang_kembali                                       | int(11) |                                | Ya                                          | 0           |                                                     |          | Ubah Hapus $\blacktriangledown$ Lainnya                             |
| u  | 6              | pinjam_barang_rusak                                         | int(11) |                                | Ya                                          | $\mathbb O$ |                                                     |          | $\sqrt{\phantom{a}}$ Ubah $\phantom{a}$ Hapus $\phantom{a}$ Lainnya |
| n  | 7              | pinjam_barang_hilang                                        | int(11) |                                | Ya                                          | $\bf 0$     |                                                     |          | Ubah Hapus v Lainnya                                                |
| u  | 8              | pinjam_dari_tanggal                                         | date    |                                | Ya                                          | NULL        |                                                     |          | Ubah Hapus v Lainnya                                                |
| n  | 9              | pinjam_hingga_tanggal                                       | date    |                                | Ya                                          | NULL        |                                                     |          | Ubah Hapus v Lainnya                                                |
| o  | 10             | pinjam_harga                                                | m(11)   |                                | Ya                                          | NULL        |                                                     |          | Ubah Hapus V Lainnya                                                |
| n  | 11             | pinjam_status                                               |         | varchar(55) utf8mb4 general ci | Ya                                          | NULL        |                                                     |          | Ubah Hapus = Lainnya                                                |
| u  | 12             | pinjam_tanggal_pengajuan                                    | date    |                                | Tidak                                       | Tidak ada   |                                                     |          | Ubah $\bigoplus$ Hapus $\nabla$ Lainnya                             |
| 0  | 13             | pinjam_tanggal_expired                                      | date    |                                | Tidak                                       | Tidak ada   |                                                     |          | Ubah Hapus v Lainnya                                                |
| u  | 14             | pinjam_denda                                                | int(11) |                                | Ya                                          | NULL        |                                                     |          | Ubah Hapus v Lainnya                                                |
| n  | 15             | pinjam_denda_hilang                                         | int(11) |                                | Ya                                          | NULL        |                                                     |          | Ubah Hapus v Lainnya                                                |
| α  | 16             | pinjam_denda_rusak                                          | m(11)   |                                | Ÿa                                          | NULL        |                                                     |          | Ubah Hapus $\blacktriangleright$ Lainnya                            |
| 0  | 17             | pinjam_tanggal_kembali                                      | date    |                                | Ya                                          | NULL        |                                                     |          | Ubah Hapus $\blacktriangleright$ Lainnya                            |
| u  | 18             | pinjam_jumlah_transfer                                      | mt(11)  |                                | Ya                                          | NULL        |                                                     |          | Ubah $\ominus$ Hapus $\blacktriangledown$ Lainnya                   |
| a  | 19             | pinjam_transfer_bank                                        |         | varchar(55) utf8mb4 general ci | Ya                                          | NULL        |                                                     |          | Ubah Hapus v Lainnya                                                |
| a  | 20             | pinjam_tanggal_transfer                                     | date    |                                | Ya                                          | NULL        |                                                     |          | Ubah Hapus $\blacktriangleright$ Lainnya                            |
| 0. | 21             | pinjam_bukti_transfer                                       | text    | utf8mb4_general_ci             | Ya                                          | NULL        |                                                     |          | Ubah Hapus v Lainnya                                                |
| п  | 22             | pinjam_sisa_bayar                                           | int(11) |                                | Ya                                          | NULL        |                                                     |          | Ubah Hapus v Lainnya                                                |
| 0  | 23             | pinjam_bayar_pinjaman                                       | int(11) |                                | Ya                                          | NULL        |                                                     |          | Ubah $\bigcirc$ Hapus $\blacktriangledown$ Lainnya                  |
| П. | 24             | pinjam_sisa_bayar_pinjaman                                  | int(11) |                                | Ya                                          | NULL        |                                                     |          | Ubah Hapus v Lamnya                                                 |
| Π  | 25             | pinjam_status_bayar_pinjaman varchar(55) utf8mb4_general_cl |         |                                | Tidak                                       | Tunggak     |                                                     |          | Ubah Hapus v Lainnya                                                |

Gambar 4.2 Tabel Pinjam

#### **4.1.3 Tabel Kategori**

Tabel kategori mempunyai 2 *field* yaitu, kategori\_id sebagai *outo\_increment,* kategori\_nama. Berikut tampilan *database* dari tabel kategori.

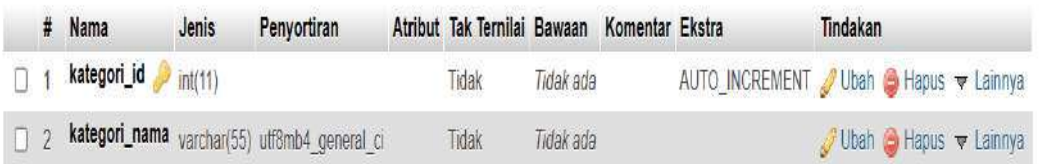

#### Gambar 4.3 Tabel Kategori

#### **4.1.4 Tabel Booking**

Tabel *booking* mempunyai 7 *field* yaitu, *booking*\_id sebagai *auto\_increment*, *booking*\_inventaris\_id, *booking*\_user\_id, *booking*\_jumlah*, booking*\_dari\_tanggal, *booking*\_hingga\_tanggal, *booking*\_status. Berikut tampilan database dari tabel *booking.*

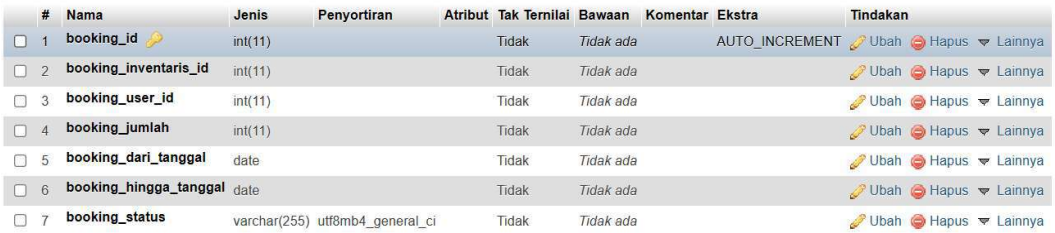

#### Gambar 4.4 Tabel Booking

#### **4.1.5 Tabel Satuan**

Tabel satuan mempunyai ini 2 *field* yaitu, satuan\_id sebagai *auto\_increment, satuan\_id.* Berikut tampilan *database* dari tabel satuan.

|  | # Nama                                | Jenis | Penvortiran                                  | Atribut Tak Ternilai Bawaan Komentar Ekstra |           |  | <b>Tindakan</b>                                     |
|--|---------------------------------------|-------|----------------------------------------------|---------------------------------------------|-----------|--|-----------------------------------------------------|
|  | $\Box$ 1 satuan_id $\partial$ int(11) |       |                                              | Tidak                                       | Tidak ada |  | AUTO_INCREMENT <i>Ubah</i> ● Hapus <b>v</b> Lainnya |
|  |                                       |       | 2 satuan_nama varchar(55) utf8mb4_general_ci | Tidak                                       | Tidak ada |  | $\bigcirc$ Ubah $\bigcirc$ Hapus $\nabla$ Lainnya   |

Gambar 4.5 Tabel Satuan

# **4.1.6 Tabel** *User*

Tabel *user* mempunyai 14 *field* yaitu, user\_id sebagai *auto\_increment,* user\_name, user\_nik, user\_tempat\_lahir, user\_tanggal\_lahir, user\_jenis\_kelamin, user\_dusun\_id, user\_rw\_id, user\_rt\_id, user\_alamat, user\_telepon, user\_email, user\_password, user\_status. Berikut tampilan *database* dari tabel *user.*

| #  | <b>Nama</b>                                     | Jenis      | Penyortiran                    | Atribut Tak Temilai Bawaan |            | Komentar Ekstra | Tindakan                              |
|----|-------------------------------------------------|------------|--------------------------------|----------------------------|------------|-----------------|---------------------------------------|
|    | user_id                                         | nt(11)     |                                | Tidak                      | Troak ada  |                 | AUTO_INCREMENT Ubah biHapus w Lainnya |
| 2  | user_nama                                       |            | varchar(55) utf8mb4 general ci | Tidak                      | Tratak ada |                 | Ubah Hapus v Lannya                   |
| 3  | user_nik                                        |            | varchan(55) utf8mb4_general_cl | Tidak                      | Trosk ada  |                 | Ubah Hapus v Lannya                   |
|    | user_tempat_lahir                               |            | varcharioo) utf8mb4 general ci | Tidak                      | hoak ada   |                 | Uban B Hapus v Lamiya                 |
| 5  | user_tanggal_lahir                              | data       |                                | Tidak                      | hoak ada   |                 | Ubah Hapus = Lannya                   |
|    | user_jenis_kelamin varchan55) utf8mb4_general_b |            |                                | Tidak                      | Tigak ada  |                 | Ubah Hapus = Lannya                   |
|    | user_dusun_id p                                 | nif(1)     |                                | Tidak                      | Tidak ada  |                 | Ubah Hapus = Lannya                   |
|    | user_rw_id __                                   | 顺出)        |                                | Tidak                      | haak ada   |                 | Uban C Hapus = Lamiya                 |
|    | user_rt_id 2                                    | $\min(11)$ |                                | Tidak                      | Tidak ada  |                 | Ubah Hapus = Lannya                   |
| 18 | user alamat                                     | text       | utf8mp4 ceneral ci             | Tidak                      | Tidak ada  |                 | Ubah B Hapus = Lannya                 |
|    | user telepon                                    |            | varchan55) utf8mb4 general ci  | Tidak                      | Troak ada  |                 | Ubah Hapus + Lannya                   |
| 12 | user email                                      |            | varchar(55) utf8mb4 general cl | Tidak                      | Trosk ada  |                 | Ubah S Hapus w Lannya                 |
| 13 | user_password                                   |            | varchar(55) utf8mb4 general ci | <b>Tidak</b>               | Tidak ada  |                 | Ubah Hapus = Lannya                   |
|    | user_status                                     |            | varchari55) utf8mb4 general ci | Tidak                      | hoak ada   |                 | Ubah B Hapus = Lannya                 |

Gambar 4.6 Tabel User

# **4.1.7 Tabel Dusun**

Tabel dusun mempunyai ini 2 *field* yaitu, dusun\_id sebagai *auto\_increment,* dusun\_nama*.* Berikut tampilan *database* dari tabel dusun.

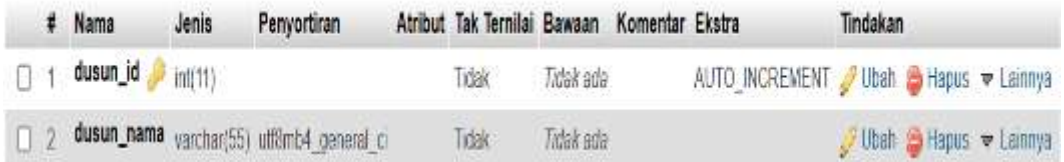

Gambar 4.7 Tabel Dusun

# **4.1.8 Tabel Rt**

Tabel rt mempunyai ini 2 *field* yaitu, rt\_id sebagai *auto\_increment,* rt\_nama*.* Berikut tampilan *database* dari tabel rt.

|  | # Nama                        | Jenis | Penvortiran                              | Atribut Tak Ternilai Bawaan Komentar Ekstra |           |  | Tindakan                                   |
|--|-------------------------------|-------|------------------------------------------|---------------------------------------------|-----------|--|--------------------------------------------|
|  | □ 1 <sup>11 14</sup> ● in(11) |       |                                          | idak:                                       | Tidak ada |  | AUTO_INCREMENT Ubah @ Hapus w Lainnya      |
|  |                               |       | 2 rt_nama varchar(55) ult8mb4 general ci | Tidak:                                      | Tidak ada |  | $U$ Ubah $\bigoplus$ Hapus $\nabla$ Lammya |

Gambar 4.8 Tabel Rt

## **4.1.9 Tabel Rw**

Tabel rw mempunyai ini 2 *field* yaitu, rw\_id sebagai *auto\_increment,* rw\_nama*.* Berikut tampilan *database* dari tabel rw.

|  | # Nama                              | Jenis | Penvortiran                              | Atribut Tak Ternilai Bawaan Komentar Ekstra |           |  | Tindakan                              |
|--|-------------------------------------|-------|------------------------------------------|---------------------------------------------|-----------|--|---------------------------------------|
|  | $\Box$ 1 <b>rw_id</b> $\gg$ $m(11)$ |       |                                          | Tidak                                       | Tidak ada |  | AUTO_INCREMENT Ubah @ Hapus v Lainnya |
|  |                                     |       | 2 rw_nama varchar(55) uti8mb4 general ci | Tidak                                       | Tidak ada |  | Ubeh @ Hapus v Lainnya                |

Gambar 4.9 Tabel Rw

#### **4.1.10 Tabel Admin**

Tabel admin mempunyai 5 *field* yaitu, admin\_id, sebagai *auto\_incremen ,* admin\_name, admin\_username, admin\_password, admin\_status. Berikut tampilan *database* dari tabel admin.

|           |   | $#$ Nama     | Jenis    | Penyortiran                                  | Atribut Tak Ternilai Bawaan Komentar Ekstra |           |  | Tindakan                                |
|-----------|---|--------------|----------|----------------------------------------------|---------------------------------------------|-----------|--|-----------------------------------------|
|           |   | admin id     | inti(11) |                                              | Tidak                                       | Trúak ada |  | AUTO_INCREMENT / Ubah @ Hapus = Lainnya |
| $\Box$ 2  |   | admin_nama   |          | varchar(55) utilSmb4 general c               | Tidak.                                      | Tidak ada |  | Ubah Hapus v Laimya                     |
| $\Box$ 3  |   |              |          | admin_username varchar(55) utf8mb4_general_c | Tidak                                       | Tidak ada |  | / Ubah @ Hapus w Lainnya                |
| $\Pi$ : 4 |   |              |          | admin_password varchar(55) utf8mb4_general_c | Tidaki                                      | Trúak ada |  | / Joan → Hapus → Lannya                 |
|           | 5 | admin status |          | varchan(55) utf8mb4 general c                | Tidak                                       | Tidak ada |  | Ubah @ Hapus v Lairma                   |

Gambar 4.10 Tabel *Admin*

#### **4.2 Implementasi Sistem**

Pada bagian ini akan diuraikan mengenai implementasi dari aplikasi peminjaman barang inventaris berbasis *website.* Adapun hasil implementasi dari sistem sebagai berikut:

#### **4.2.1. Tampilan Halaman Awal**

Halaman awal adalah tampilan ketika *website* diakses lewat *browsur* oleh masyarakat, akan menampilkan informasi tentang profil kantor desa, profil, inventaris dan login.

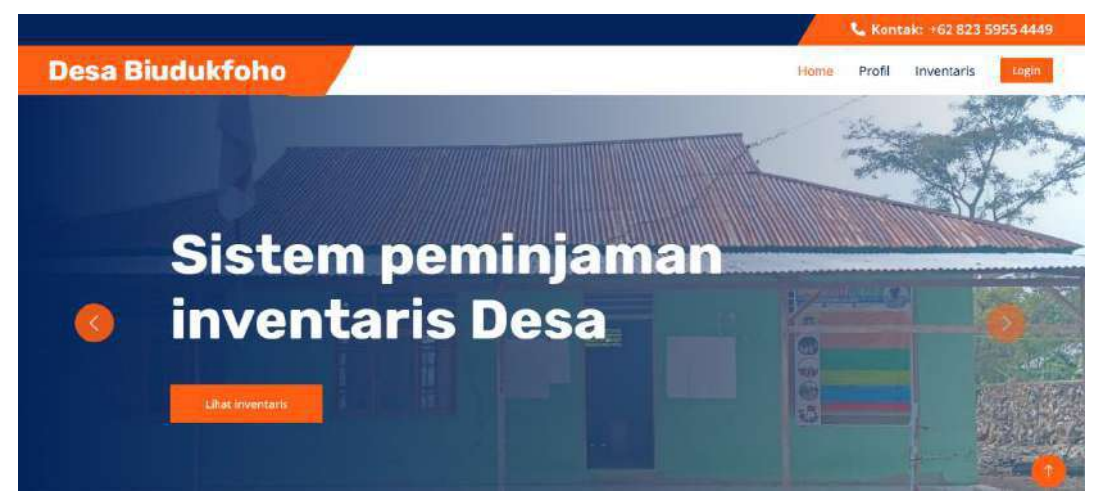

Gambar 4.11 Tampilan Halaman Utama

Berikut ini adalah *source code* halaman awal:

```
<h1 class="text-white m-0">Desa Biudukfoho</h1>
\langlea>
<button type="button" class="navbar-toggler me-0" data-bs-
toggle="collapse" data-bs-target="#navbarCollapse">
<span class="navbar-toggler-icon"></span>
</button>
<div class="collapse navbar-collapse"id="navbarCollapse">
 <div class="navbar-nav ms-auto p-4 p-lq-0">
```
#### **4.2.2. Tampilan Halaman Profil**

Halaman profil menampilkan berupa struktur organisasi, visi, misi dan sejarah kantor desa Biudukfoho.

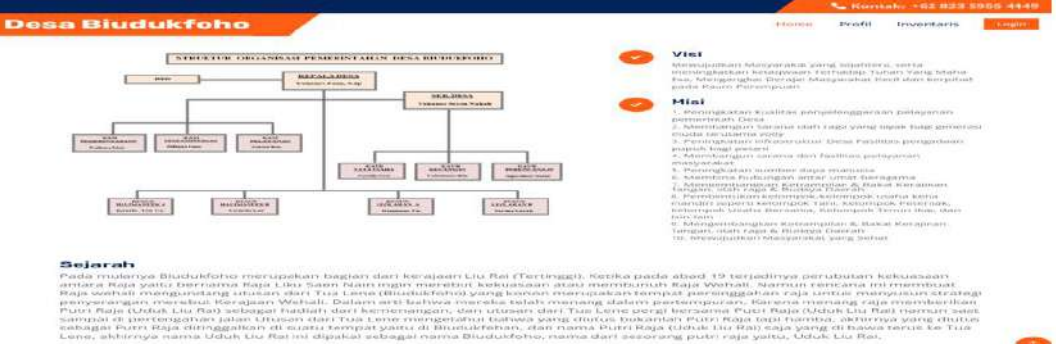

Gambar 4.12 Tampilan Halaman Profil

Berikut ini adalah *source code* halaman profil :

```
<div class="ms-4">
 \langleh4>Visi</h4>
 <span>\langle/div>
 <div class="ms-4">
 \langle h4 > M i s i \langle /h4 \rangle\langle/div>
<div class="col-lg-12 wow fadeInUp" data-wow-delay="0.5s">
 <h3>Sejarah</h3>
```
#### **4.2.3. Tampilan Halaman Inventaris**

Pada halaman ini, masyarakat dapat melihat inventaris info, dan barang inventaris yang ada, serta masyarakat dapat mengisi from penyewaan inventaris yang di sewa oleh masyarakat. i.

|                                                                                                    |                                                                 |                                                                                | <b>No Konstak: +6282 3595 44449</b>                                           |  |
|----------------------------------------------------------------------------------------------------|-----------------------------------------------------------------|--------------------------------------------------------------------------------|-------------------------------------------------------------------------------|--|
| <b>Desa Biudukfoho</b>                                                                                   |                                                                 |                                                                                | Inventaris<br>Tentang<br>Hapenian<br><b>Kangeler</b>                          |  |
|                                                                                                    |                                                                 |                                                                                |                                                                               |  |
| Mesin Potong Rumput<br>Spenifikesi mesin perintat<br>ristman.<br><b>Continued</b><br><b>Summer &amp;</b> | Leptop<br>Specifikati Leptop Lencio_<br>berefail.<br>lema.      | Hanphone Samsung<br>Spesifikasi Handphorse<br><b>ANTINEE</b><br><b>Service</b> | Kursi Plastik<br>Spendinasi Kursi Plastik<br><b>Selena</b><br><b>Institut</b> |  |
| Terida                                                                                                   | Tengki Semprot Pestisida<br>Severaltipuoli Tamarki Savengarenti | <b>Motor Dinas</b>                                                             |                                                                               |  |

Gambar 4.13 Tampilan HaIaman inventaris

Berikut ini adalah *source code* halaman inventaris :

```
<div class="card-body">
<p class="card-title">Detail inventaris</p>
<h5 class="modal-title" id="exampleModalLabel">Sewa
inventaris</h5>
<button type="button" class="close" data-dismiss="modal"
aria-label="Close">
```
#### **4.2.4. Tampilan Halaman Login User**

 Sebelum *user* memasuki halaman *website* untuk sewa inventaris, maka *user* harus melakukan login terlebih dahulu kedalam aplikasi dengan mengisi berupa Email dan *Pasword* terlebih dahulu selesai isi *user* diarahkan klik pada tombol sign in.

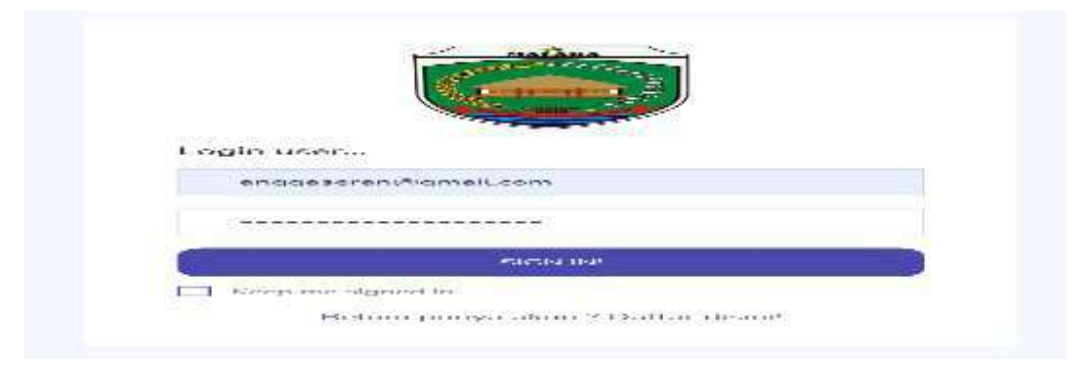

Gambar 4.14 Tampilan Login User

Berikut ini adalah *source code* login *user* :

```
\overline{<?php}include '../system/config.php';
$email = $ POST['email'];
\texttt{\$password = md5(S_POST['password'])\texttt{;}}$sql = mysqli query($con, "SELECT * FROM user WHERE
user email = '$email' AND user password = '$password' AND
user status ='Aktif'");
```
#### **4.2.5. Tampilan Halaman Registrasi User**

 Jika *user* belum memiliki akun, maka *user* harus melakukan registrasi terlebih dahulu pada halaman registrasi.

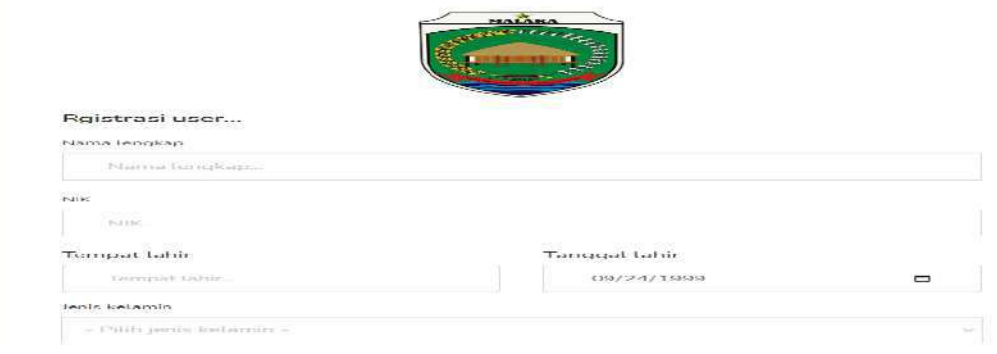

Gambar 4.15 Tampilan Registrasi User

Berikut ini adalah *source code* registrasi *user* :

```
\overline{\langle\langle \text{div}\rangle\rangle}<h4>Rgistrasi user...</h4>
<form class="pt-3" action="" method="post"
 enctype="multipart/form-data">
 <div class="form-group">
```
# **4.2.6. Halaman Website User**

Berikut merupakan halaman ketika *website user* berhasil melakukan login ke aplikasi. menampilkan beberapa menu berupa *Home*, Profil, Inventaris, riwayat sewa, *booking* dan *logout.*

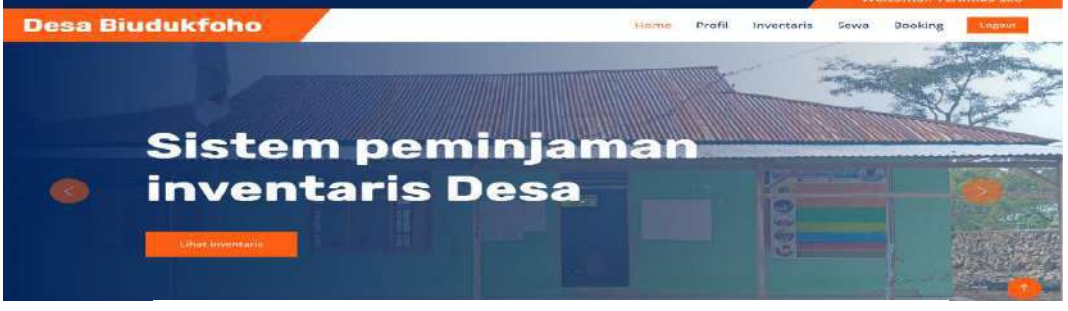

Gambar 4.16 Tampilan Halaman *Website User*

#### **4.2.7. Halaman Profil**

Halaman profil menampilkan berupa struktur organisasi, visi, misi dan

sejarah Kantor Desa Biudukfoho.

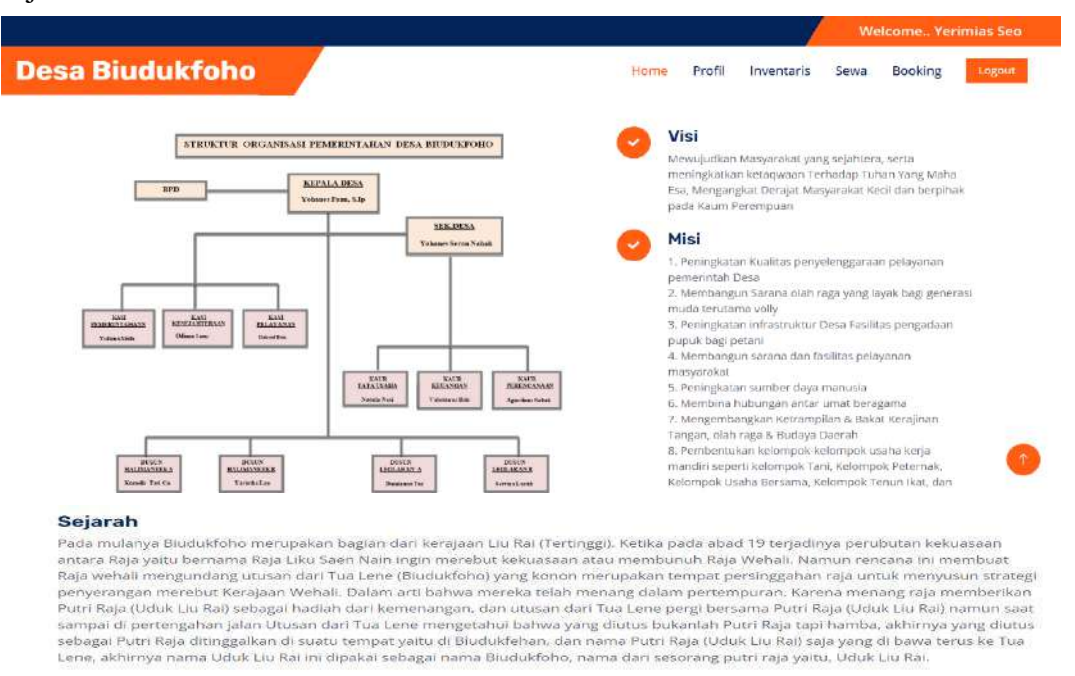

Gambar 4.17 Tampilan Halaman Profil

#### **4.2.8. Halaman Inventaris**

Pada halaman ini, masyarakat dapat melihat inventaris info, dan barang

inventaris yang di input oleh *admin,* dan masyarakat dapat mengisi from penyewaan

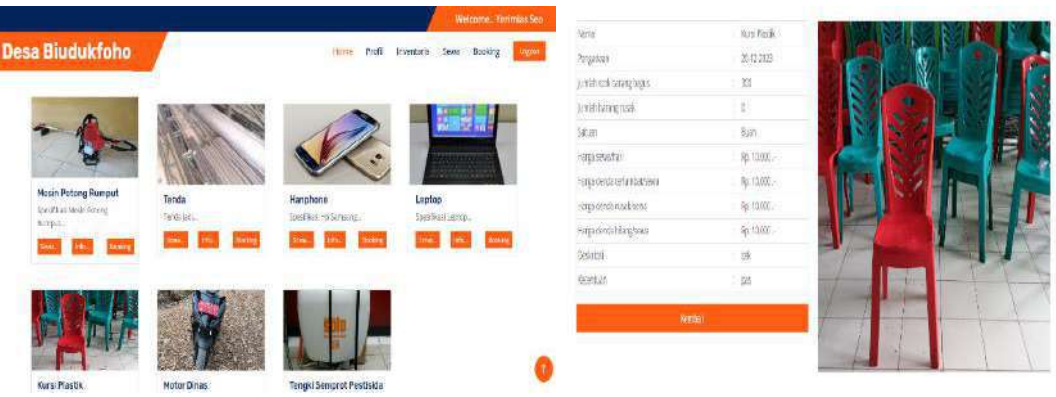

inventaris yang di sewa oleh masyarakat.

Gambar 4.18 Tampilan Halaman Inventaris

#### **4.2.9. Pengajuan peminjaman**

Pada halaman ini menampilkan, jumlah inventaris ,tanggal pinjaman tanggal pengembalian dan total harga sewa inventaris.

| Pengajuan peminjaman Mesin Potong Rumput: |         |                      |  |  |       |
|-------------------------------------------|---------|----------------------|--|--|-------|
|                                           |         |                      |  |  |       |
| Jumlah.                                   |         |                      |  |  |       |
|                                           |         |                      |  |  |       |
| Tanggal pinjam                            |         | Tanggal pengembalian |  |  |       |
| 23/11/2023                                | $(x-1)$ | 24/11/2023           |  |  | (iii) |

Gambar 4.19 Halaman Pengajuan peminjaman

#### **4.2.10. Halaman Booking**

Pada halaman ini menampilkan, jumlah inventaris ,tanggal booking dan

#### tanggal akhir booking.

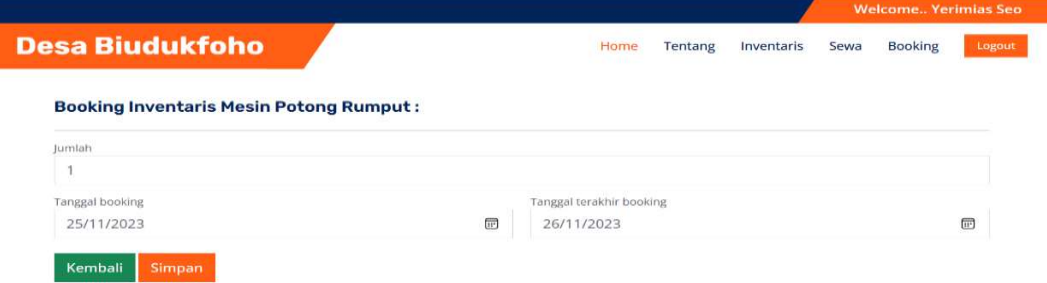

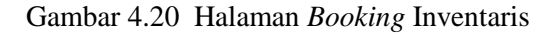

#### **4.2.11. Halaman Validasi Pembayaran**

Berikut merupakan halaman validasi pembayaran atau Dp pinjaman inventaris oleh masyarakat.

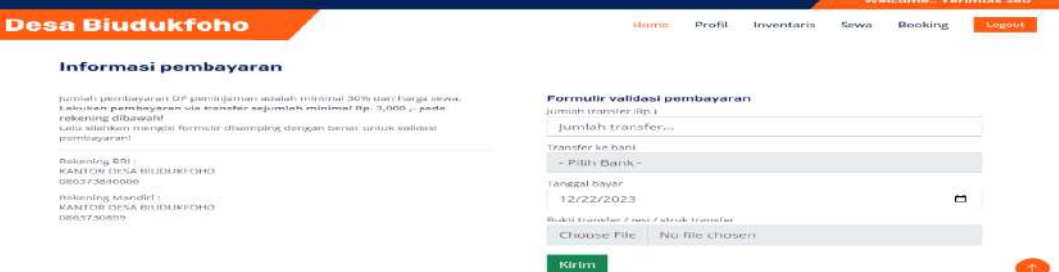

Gambar 4.21 Halaman Validasi Pembayaran

# **4.2.12. Halaman Riwayat Sewa**

Berikut merupakan halaman riwayat sewa inventaris, menampilkan data pinjaman barang inventaris yang disewa oleh masyarakat.

|                   |                           | <b>Desa Biudukfoho</b>          |                            |                    |                       |                | Home                 | Tentang                                      |                   | Inventaris     | Sewa              | Booking<br>Logout             |
|-------------------|---------------------------|---------------------------------|----------------------------|--------------------|-----------------------|----------------|----------------------|----------------------------------------------|-------------------|----------------|-------------------|-------------------------------|
| Show 10           | entries                   |                                 |                            |                    |                       |                |                      |                                              |                   | Search:        |                   |                               |
| $\uparrow$<br>No. | 11.<br>Peminjam           | Œ<br>Inventaris                 | Tanggal<br>40<br>pengajuan | Jumlah<br>Dipinjam | TI.<br>Dikembalikan   | (71)<br>Rusak  | TE:<br><b>Hilang</b> | Tanggal<br>peminjaman                        | Total<br>sewa     | Total<br>Denda | Total 11<br>Bayar | $\mathbb{L}$<br>Status        |
| $T_{\rm c}$       | Servina<br>Luruk          | Tenda                           | 21-11-2023                 | 2 - Paket          | D - Paket             | $0 -$<br>Paket |                      | 0 - Paket 25-11-2023 -<br>27-11-2023         | Rp.<br>200,000.   | Rp. 0 .-       | Rp.<br>200,000.   | Sedang<br>dipinjam            |
| 2.5               | <b>Agustinus</b><br>Nahak | Tengki<br>Semprot.<br>Pestisida | 21-11-2023                 | $1 -$ Unit         | $1 -$ Unit            | $0 -$ Unit     | $D - Unit$           | $21 - 11 - 2023 -$<br>22-11-2023             | Rp.<br>100,000,-  | Rp. 0.-        | Rp.<br>100,000.   | Dikembalikan                  |
| 3.                | Damianus<br>Tae           | Motor Dinas 21-11-2023          |                            | $1 -$ Unit         | $0 -$ Unit            |                | 0 - Unit 0 - Unit    | 23-11-2023<br>24-11-2023                     | Rp.<br>100,000 .- | Rp. 0.         | Rp.               | Sedang<br>100,000 .- dipinjam |
| 4.                | Marselina<br><b>Seuk</b>  | Kursi                           | $21 - 11 - 2023$           |                    | 150 - Buah 150 - Buah |                |                      | 0 - Buah 0 - Buah 21-11-2023 -<br>22-11-2023 | Rp.<br>750,000 .- | Rp. 0.-        | Rp.<br>750,000 .- | Dikembalikan                  |
| 5.                | Yerimias<br>Seo           | Mesin<br>Potong<br>Rumput       | 21-11-2023                 | 1 Unit             | $0 -$ Unit            |                | 0 - Unit 0 - Unit    | 21-11-2023<br>24-11-2023                     | Rp.<br>300,000.   | Rp. 0.-        | Rp.               | Sedang<br>300,000.- dipinjam  |

Gambar 4.22 Halaman Riwayat Sewa

#### **4.2.13. Tampilan Halaman Booking Inventaris**

Halaman *booking* menampilkan inventaris yang telah dibooking oleh masyarakat.

|         | <b>Desa Biudukfoho</b> |                          | Home                     | Profil | Inventaris     | Sewa | <b>Booking</b> |
|---------|------------------------|--------------------------|--------------------------|--------|----------------|------|----------------|
| Show 10 | entries                |                          |                          |        | Search:        |      |                |
| No.     | Dibooking Oleh         | <b>Inventaris</b>        | <b>Tanggal Booking</b>   |        | Jumlah Booking |      | Status<br>t    |
| ł.      | Marselina Seuk         | Kursi Plastik            | 24-12-2023 sd 25-12-2023 |        | 200 - Buah     |      | Lanjut Sewa    |
| 2       | Marselina Seuk         | Tengki Semprot Pestisida | 27-12-2023 sd 28-12-2023 |        | 1-Unit         |      | Lanjut Sewa    |
| 3.      | Yerimias Seo           | Motor Dinas              | 24-12-2023 sd 25-12-2023 |        | 1 - Unit       |      | Lanjut Sewa    |
| 4.      | Anastasia Luruk        | Kursi Plastik            | 26-12-2023 sd 27-12-2023 |        | 100 - Buah     |      | Lanjut Sewa    |
|         | Maria Desriana Hoa Seo | Tenda                    | 24-12-2023 sd 25-12-2023 |        | 3 - Paket      |      | Lanjut Sewa    |

Gambar 4.23 Halaman *Booking* Inventaris

#### **4.2.14. Tampilan Halaman Login Admin**

Berikut merupakan tampilan halaman *login* admin yang dimana, *admin* harus memasukan email dan *password* agar bisa login ke aplikasi.

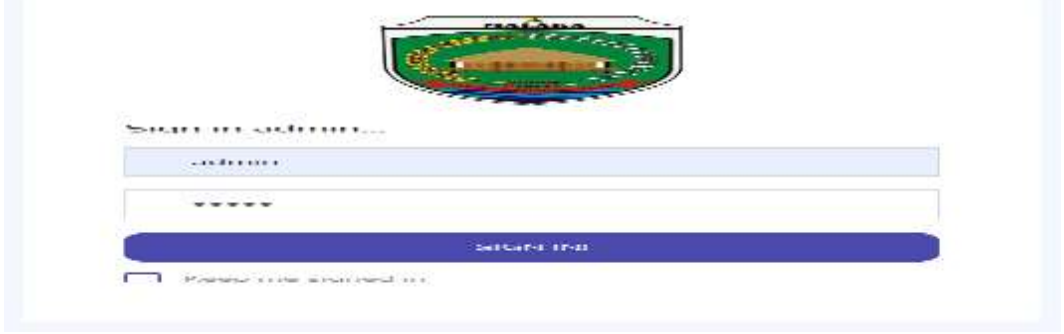

Gambar 4.24 Halaman *Login Admin*

## **4.2.15. Halaman Dashboard Admin**

Berikut merupakan halaman deasboard *admin* desa, menampilkan Sistem

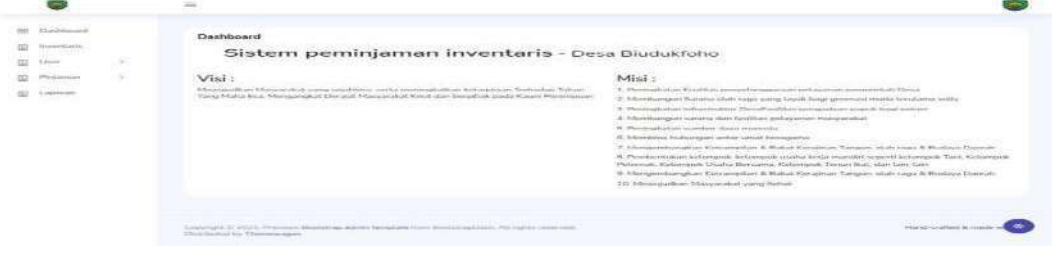

peminjaman inventaris, visi dan misi desa Biudukfoho.

Gambar 4.25 Halaman *Dashboard Admin*

## **4.2.16. Halaman Tambah Data Inventaris**

Berikut tampilan halaman inventaris dimana pada tampilan ini merupakan

halaman *admin* untuk menambah data inventaris.

| Destitionril<br><b>SSR</b><br>(15)<br>Irvyerstaria: | Data Inventaris<br>- Vientinti chiline |                                                   |                              |                            |                             |                |                                                |                  |                           |
|-----------------------------------------------------|----------------------------------------|---------------------------------------------------|------------------------------|----------------------------|-----------------------------|----------------|------------------------------------------------|------------------|---------------------------|
| (6)<br>User.                                        |                                        |                                                   |                              |                            |                             |                |                                                |                  |                           |
| Pinjaman<br>EFT                                     | <b>Filtery</b><br><b>DEC</b>           | contained                                         |                              |                            |                             |                | <b>Baranten</b>                                |                  |                           |
| $\overline{\text{00}}$<br>Laporan                   | No.                                    | $\sim$<br>Kategori<br>$\sim$<br><b>STATISTICS</b> | C.<br>Nama<br><b>Service</b> | <b>SAN</b><br>Jumlah awal. | -29-02022<br>Stok Tersedia: | Russk          | <b>CALCULUS</b><br><b>COLLECTION</b><br>Hilang | Satuan<br>---    | œ                         |
|                                                     |                                        | Policeules                                        | <b>Nistan Elizani</b>        |                            |                             | $\mathbf{O}_i$ | $_{\rm o}$                                     | Liver.           | <b>CD Lat mi</b>          |
|                                                     | 庆.                                     | <b>Flooring</b>                                   | Tengki Nemprot Pentuida      |                            |                             | $\alpha$       | $\Omega$                                       | Limit            | <b>O</b> Call dia         |
|                                                     | $\alpha$ .                             | Plastik.                                          | Turnta                       |                            |                             | $\alpha$       | $\alpha$                                       | Pakuit.          | co-car in                 |
|                                                     | $\mathcal{H}$                          | Etaatronik                                        | Flamphone Namerick           | $\overline{\omega}$        | $\omega$                    | $\alpha$       | $\alpha$                                       | Unit             | O(Z)                      |
|                                                     | b.                                     | E-belctromik                                      | teptop.                      | $\lambda$                  | $\sim$                      | $\circ$        | $\alpha$                                       | <b>Unit</b><br>- | <b>CBI</b> Contract       |
|                                                     | 5.1<br>w                               | <b>F-Severity</b><br><b>MARKET STARTED</b>        | Meale Potong Burnput         |                            | $\Omega$                    | $_{\rm O}$     | $\mathbf{O}$                                   | Unit             | O(1)<br><b>CONTRACTOR</b> |
|                                                     | $\mathcal{F}_{\mathcal{P}}$            | Playelle.                                         | Kursi                        | 300                        | 300                         | $\circ$        | $\circ$                                        | Dual's           | <b>Child m</b>            |
|                                                     | Sihowing 1 to 2 of 7 entries           |                                                   |                              |                            |                             |                |                                                | Printeries       | <b>Finish</b>             |

Gambar 4.26 Halaman Tambah Data Inventaris

# **4.2.17. Halaman Data User Aktif**

Berikut halaman data *user* aktif menampilkan data registrasi *user*.

| gg Dashboard<br>ma an t-a-a-a- |   | Data User   Aktif         |                             |                                  |                           |                        |                          |                                       |                         |
|--------------------------------|---|---------------------------|-----------------------------|----------------------------------|---------------------------|------------------------|--------------------------|---------------------------------------|-------------------------|
| EL Inventario                  |   | + farmer succ.            |                             |                                  |                           |                        |                          |                                       |                         |
| El User                        | 3 |                           |                             |                                  |                           |                        |                          |                                       |                         |
| Pirgerrien                     | × | ROOM<br>$-10$             | coming                      |                                  |                           |                        | Search                   |                                       |                         |
| Lapotan<br>$\Box$              |   | No.                       | ×<br>Nama<br>۰              | ×.<br><b>NBK</b><br><b>Sight</b> | -<br>TTL.<br><b>State</b> | Jenic ketamin          | Atamat<br><b>Service</b> | v.<br>Telepon                         | E-mail                  |
|                                |   | $\sim$<br>$T_{+}$<br>s en | Vantretan: See              | 5305112001600001                 | Flatmanook, 20 01-1988    | Luki Luki<br>10123243  | Duncan Fishermannesk A   | 081237203835<br>ショップ アンダー・ショップ きょうきょう | yurumian<br>300 M 201   |
|                                |   | $\bar{2}$                 | Marcelina Seuk              | 5304111580364000                 | FatuklatenA, 18-03-1964   | Perempuan              | Ducun Hallmaneek B       | 081288735705                          | marcolin                |
|                                |   | $\mathcal{F}$             | Dantarna Tan                | 5304112210178000                 | Bladefisher, Od. Ob. 1878 | Like told<br>unus vers | Distant colaran A        | 082325544214                          | damagna<br>AND A STORY  |
|                                |   | $\Delta$                  | Agustinus Natusk            | 5354111580385008                 | Bluctukfuho, 18-03-1965   | Laki-Laki              | Dust in Lectar an B      | 082146052763                          | 25552-012<br>aquetiner- |
|                                |   | S.                        | Servina Luruk               | 5305112001670001                 | Bludgkfolvo, 20-01-1987   | Perentiduan            | Düşütl Nuoan             | 081339539371                          | corvinate               |
|                                |   |                           | Showing 1 to 5 of 5 entries |                                  |                           |                        |                          | Previous:<br>$\mathbf 1$              | Next                    |

Gambar 4.27 Halaman Data *User* Aktif

#### **4.2.18. Halaman Data User Non-Aktif**

Berikut halaman data *user* non-aktif menampilkan data yang dinon-aktif

oleh *admin* .

|                                                                                             | $\equiv$                                                                                                    | --                                                                                                    |
|---------------------------------------------------------------------------------------------|----------------------------------------------------------------------------------------------------|----------------------------------------------------------------------------------------------------|
| 88 Dashboard<br><b>Imentaris</b><br>圓<br>Liser:<br>$\overline{\omega}$<br>$\Box$ Projection | Data User   Non-Aktif<br>+ Tampah cata<br>X<br>Show<br>antrias<br>$-10$<br>Ŷ.<br>w                                                                                       | Search                                                                                                    |
| $\mathbb{E}$ Laporen                                                                        | No.<br>$\mathsf{m}$<br>w.<br>$\sim$<br>٠<br>$N\!I\!K$<br>Nama<br>m<br>$\sim$<br>o.<br>u<br>Servina Luruk<br>5305112001670001<br>Biudukfoha, 20-01-1967<br>Perempuan<br>r | Alamat<br>×<br>E-mail<br>Jenis kelamin<br>Telepon<br>u<br>Dusun Nixoan<br>081339539371<br>servicaluruk@gmail.com |
|                                                                                             | Showing 1 to 1 of 1 ontries                                                                                                    | Previous<br>Next<br>$\mathcal{P}_i$                                                                              |

Gambar 4.28 Halaman Data *User Non-*Aktif

#### *4.2.19.* **Halaman** *Boking*

Halaman ini menampilkan data inventaris yang telah di *bookin*g dan menunggu

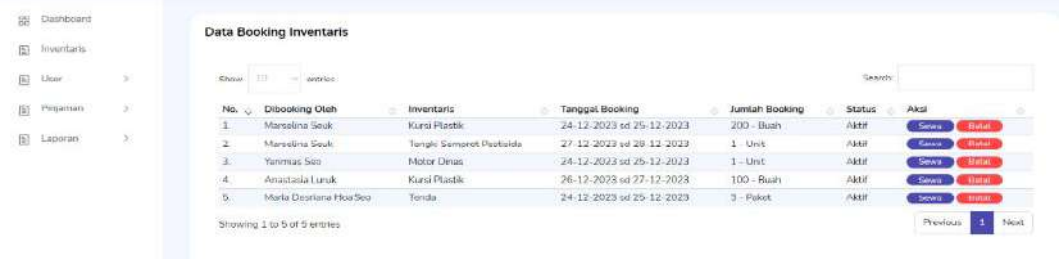

proses lanjut sewa inventaris oleh *admin.*

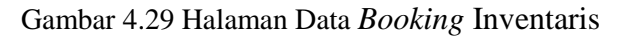

#### **4.2.20. Data Peminjaman Inventaris Sedang Diperiksa**

Berikut data pengajuan inventaris sedang diperiksa menampilkan nama peminjam, inventaris, jumlah, status, tanggal pengajuan, tanggal pinjam, tanggal batas pengembalian dan harga sewa, setelah itu *user* melakukan pembayaran kepada pihak kantor desa.

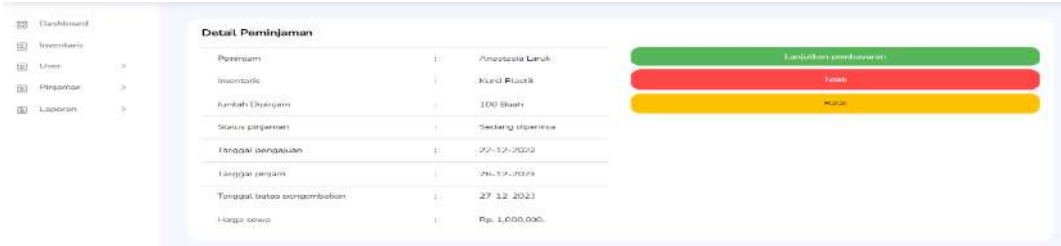

Gambar 4.30 Pengajuan Inventaris Sedang Diperiksa

#### **4.2.21. Detail Peminjaman Inventaris Terbayar**

Berikut data pengajuan peminjaman inventaris oleh masyarakat yang telah

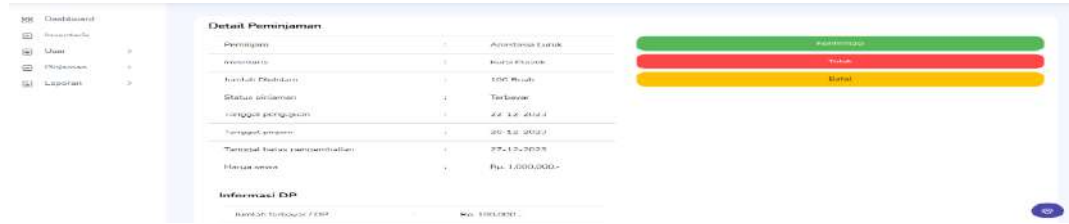

melakukan Dp atau pembayaran kepada pihak kantor desa.

Gambar 4.31 Halaman Data Pengajuan Terbayar

#### **4.2.22. Data Pengajuan Inventaris Dikonformasi**

Berikut data peminjaman inventaris telah dikonfirmasi oleh pihak kantor

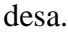

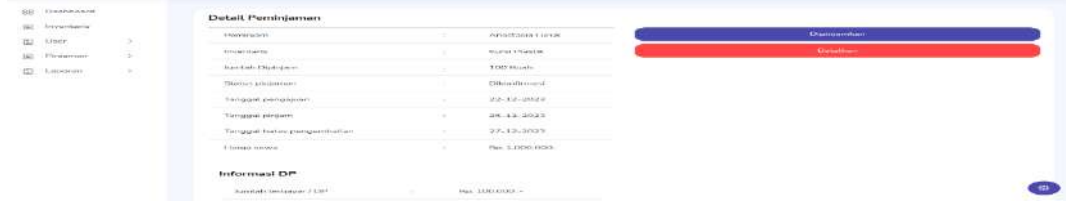

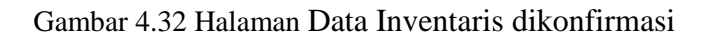

#### **4.2.23. Data Peminjaman Inventaris Sedang Dipinjam**

Berikut merupakan tampilan detail peminjaman inventaris yang sedang dipinjam dipinjam oleh masyarakat.

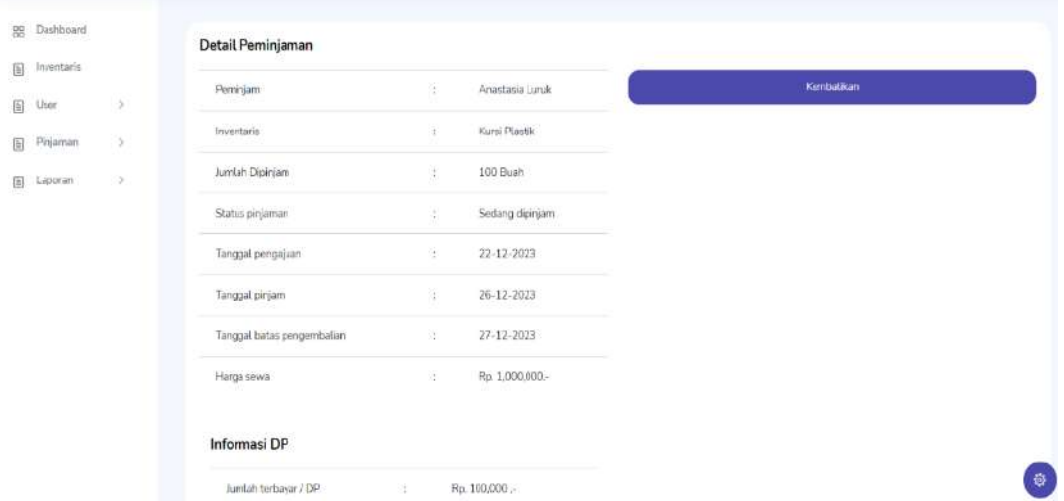

Gambar 4.33 Halaman Data Inventaris Sedang Dipinjam

## **4.2.24. Data Peminjaman Inventaris Dikembalikan**

Berikut data peminjaman inventaris yang telah dikembalikan oleh masyarakat dengan mengisi tanggal pengembalian, jumlah barang bagus, jumlah barang rusak, jumlah barang hilang.

| 5<br>э | Peminjam        | ÷                                                                                                    | Anastasia Luruk |                                                   |
|--------|-----------------|----------------------------------------------------------------------------------------------------|-----------------|---------------------------------------------------|
|        |                 |                                                                                                    |                 | Form Pengembalian Inventaris                      |
|        | Inventaris      |                                                                                                    | Kursi Plastik   | Tanggal Kembali:                                  |
|        |                 |                                                                                                    |                 | mm/dd/yyyy<br>۰                                   |
| 8      | Jumlah Dipinjam |                                                                                                    | 100 Buah        |                                                   |
|        |                 |                                                                                                    | Sedang dipinjam | Jumlah Barang Bagus:<br>$\overline{\mathbb{Q}}$ . |
|        |                 | s                                                                                                    | 22-12-2023      |                                                   |
|        |                 | 88                                                                                                    | 26-12-2023      | Jumlah Barang Rusak:<br>$\overline{0}$            |
|        |                 | ÷                                                                                                    | 27-12-2023      | Jumlah Barang Hilang.                             |
|        |                 | S.                                                                                                    | Fp. 1,000,000.  | $\overline{0}$                                    |
|        |                 |                                                                                                    |                 | Batal<br>Simpan                                   |
|        |                 | Status pinjaman<br>Tanggal pengajuan<br>Tanggal pinjam<br>Tanggal batas pengembalian<br>Harga sewa<br>Informasi DP |                 |                                                   |

Gambar 4.34 Halaman Peminjaman Inventaris Dikembalikan

# **4.2.25. Data Peminjaman Inventaris Ditolak**

Berikut data pengajuan peminjaman inventaris yang ditolak ditolak oleh

*admin*.

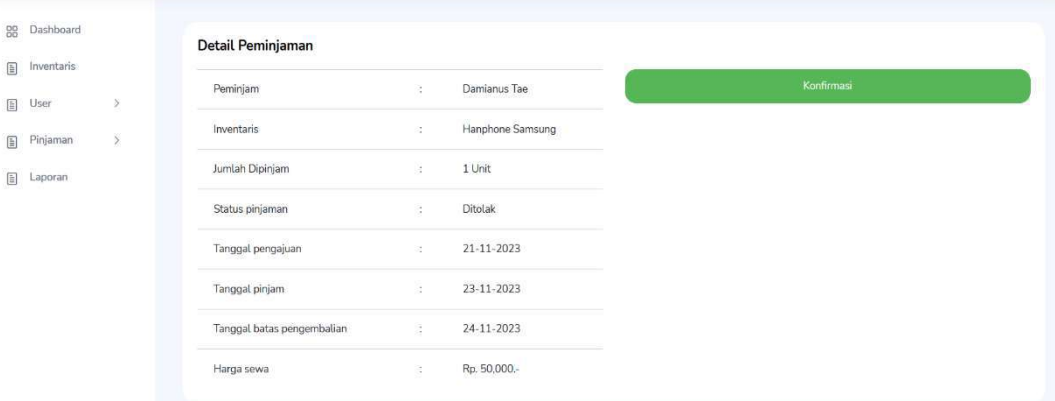

Gambar 4.35 Halaman data inventaris ditolak

#### **4.2.26. Laporan Inventaris Sedang Dipinjam**

Halaman ini pihak kantor desa mencetak laporan pinjaman inventaris yang sedang dipinjam oleh masyarakat.

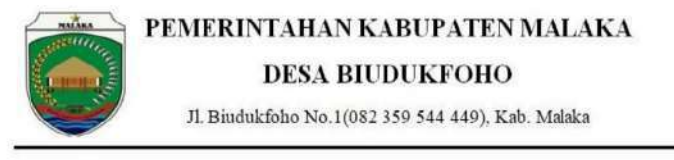

#### LAPORAN PEMINJAMAN

Dari: 2023-12-01 - Hingga: 2023-12-31

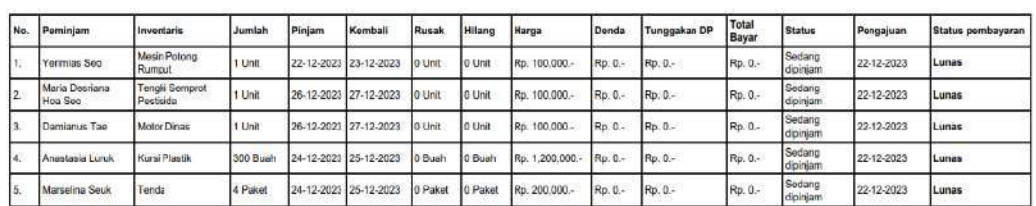

22 - 12 - 2023<br>Mengetahui Petugas,

Yohanes Seran Nahak

Gambar 4. 36 Laporan Inventaris Sedang Dipinjam

# **4.2.27 Laporan Inventaris Dikembalikan**

Halaman ini pihak kantor desa mencetak laporan pinjaman inventaris yang telah dikembalikan oleh masyarakat.

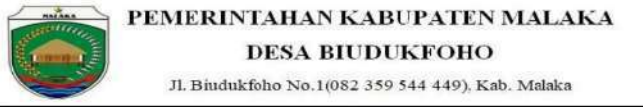

**LAPORAN PEMINJAMAN** 

Dari: 2023-12-01 - Hingga: 2023-12-31

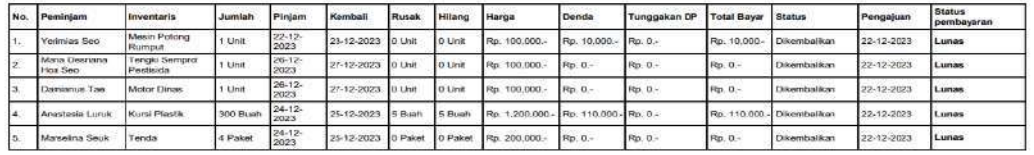

22 - 12 - 2023<br>Mengetahui Petugas,

**Yohanes Seran Nahak** 

Gambar 4. 37 Laporan Inventaris Dikembalikan

#### **4.2.28 Laporan Inventaris Per Dusun**

Halaman ini pihak kantor desa mencetak laporan pinjaman inventaris per

dusun.

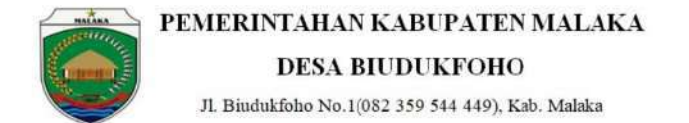

**LAPORAN PEMINJAMAN PER DUSUN** 

Dari: 2023-12-01 - Hingga: 2023-12-31

1. Dusun Ilalimaneek B

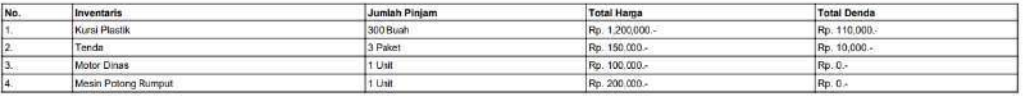

2. Dusun Leolaran A

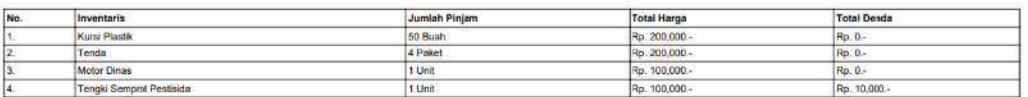

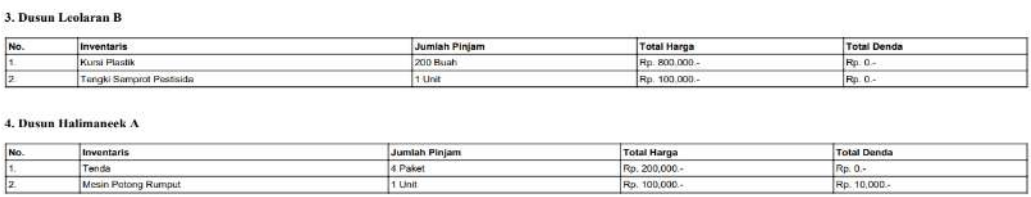

22 - 12 - 2023<br>Mengetahui Petugas,

Yohanes Seran Nahak

Gambar 4. 38 Laporan Inventaris Per Dusun

# **4.2.29 Laporan Peminjaman Per Inventaris**

Pada halaman ini pihak kantor desa mencetak laporan pinjaman per

inventaris.

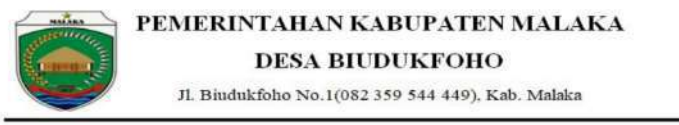

LAPORAN PEMINJAMAN PER INVENTARIS

Dari: 2023-12-01 - Hingga: 2023-12-31

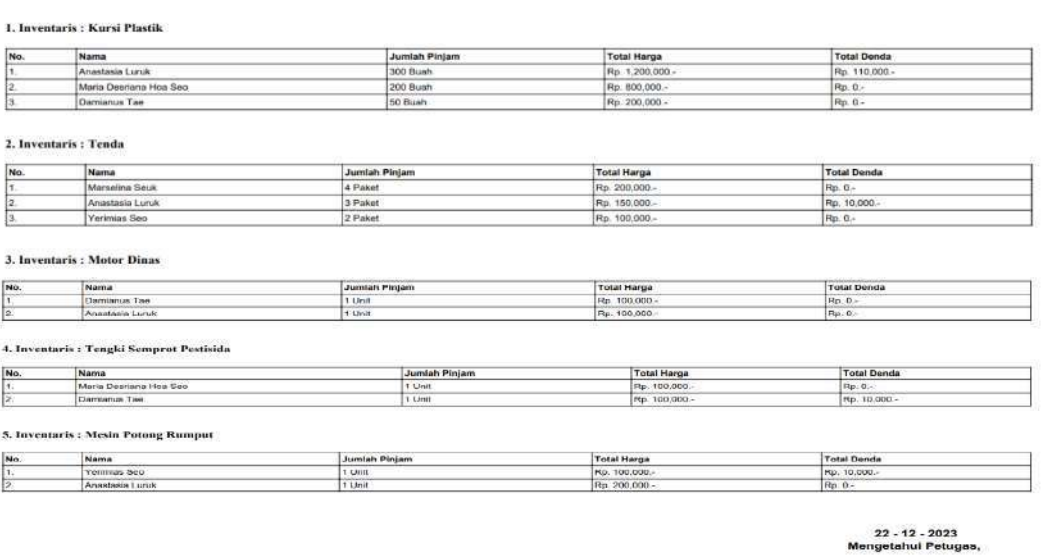

**Yohanes Seran Nahak** 

Gambar 4. 39 Laporan Peminjaman Per Inventaris

# **4.2.30 Laporan Inventaris**

Pada Halaman ini pihak kantor desa mencetak laporan inventaris.

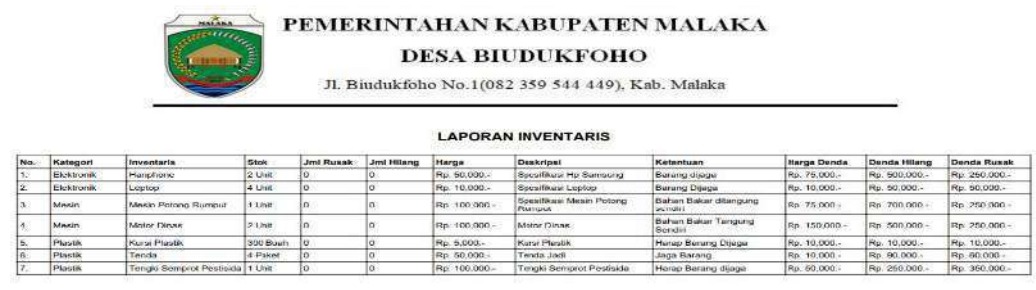

22 - 12 - 2023<br>Daoine Botuara

nes Seran Nahak

#### Gambar 4. 40 Laporan Inventaris

#### **4.2.31 Laporan Booking Inventaris**

Halaman ini pihak kantor desa mencetak laporan inventaris yang telah di

*booking* oleh masyarakat dan proses lanjut sewa.

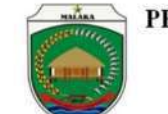

# PEMERINTAHAN KABUPATEN MALAKA

**DESA BIUDUKFOHO** 

Jl. Biudukfoho No.1(082 359 544 449), Kab. Malaka

#### **LAPORAN BOOKING**

Periode: 2023-12

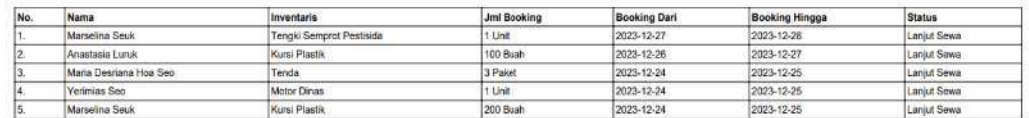

22 - 12 - 2023<br>Mengetahui Petugas,

Yohanes Seran Nahak

#### Gambar 4. 41 Laporan Booking Inventaris

#### **4.2.32 Laporan Barang Rusak**

Pada halaman ini pihak kantor desa mencetak laporan barang rusak per periode.

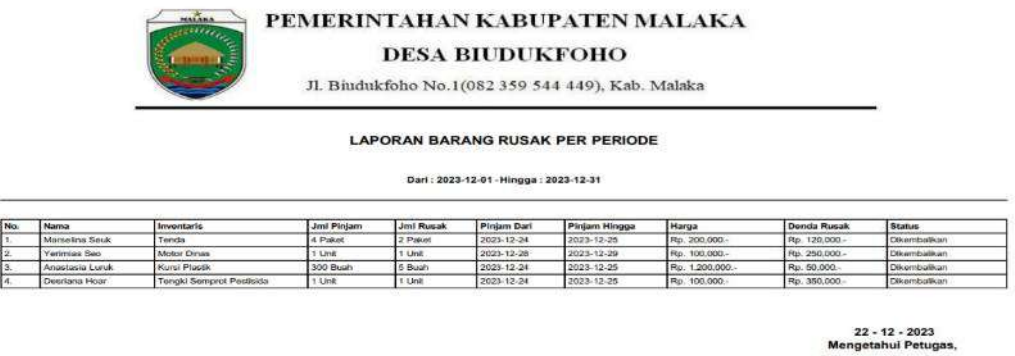

Yohanes Seran Nahak

Gambar 4. 42 Laporan Barang Rusak

## **4.2.33 Laporan Barang Hilang**

Halaman ini pihak kantor desa mencetak laporan barang hilang per

periode.

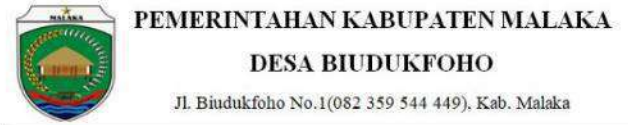

**LAPORAN BARANG HILANG PER PERIODE** 

Dari: 2023-12-01 - Hingga: 2023-12-31

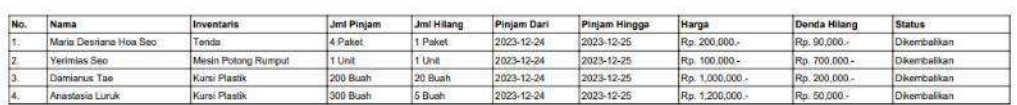

22 - 12 - 2023<br>Mengetahui Petugas

Yohanes Seran Nahak

Gambar 4. 43 Laporan Barang Hilang